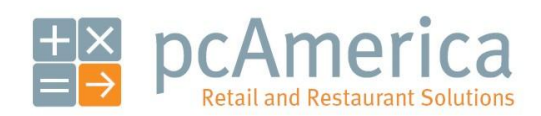

*One Blue Hill Plaza, Second Floor, PO Box 1546 Pearl River, NY 10965 1-800-PC-AMERICA, 1-800-722-6374 (Voice) 845-920-0800 (Fax) 845-920-0880*

# Refunds

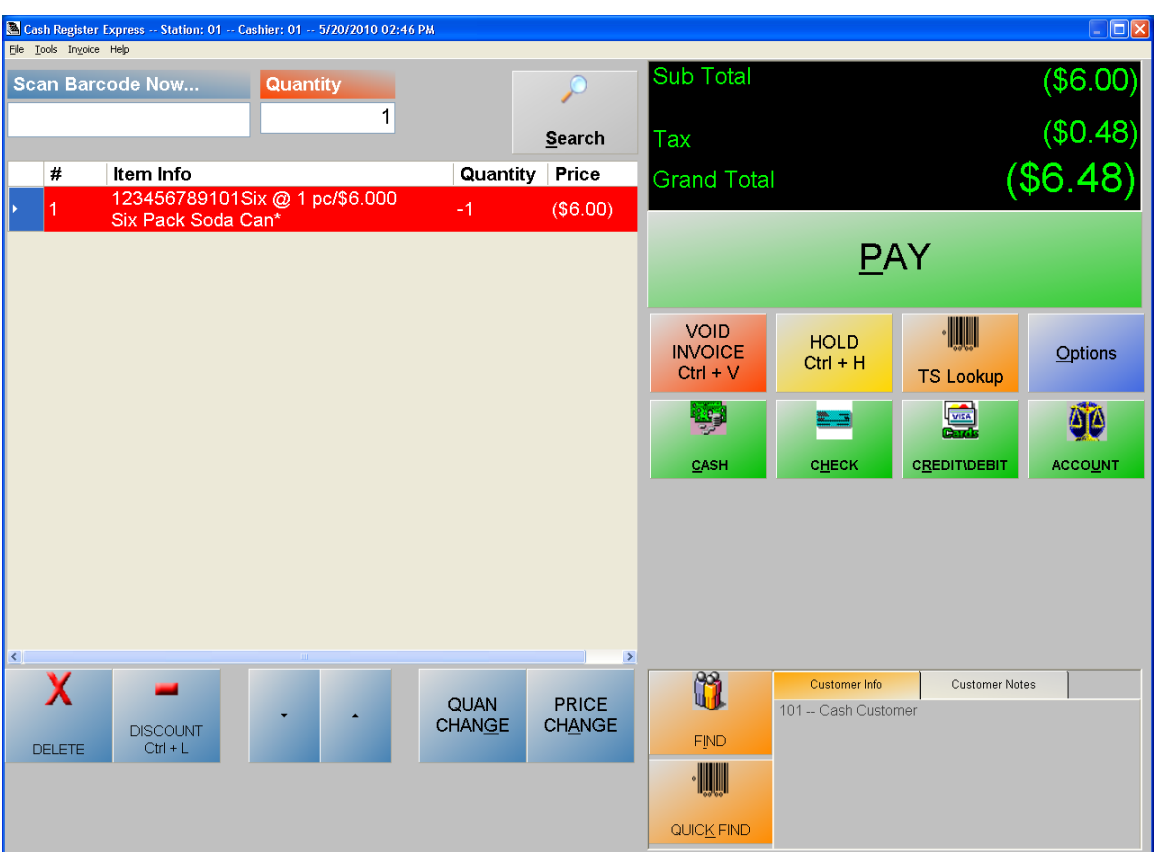

# **Selecting the Return Media - All Payment Methods**

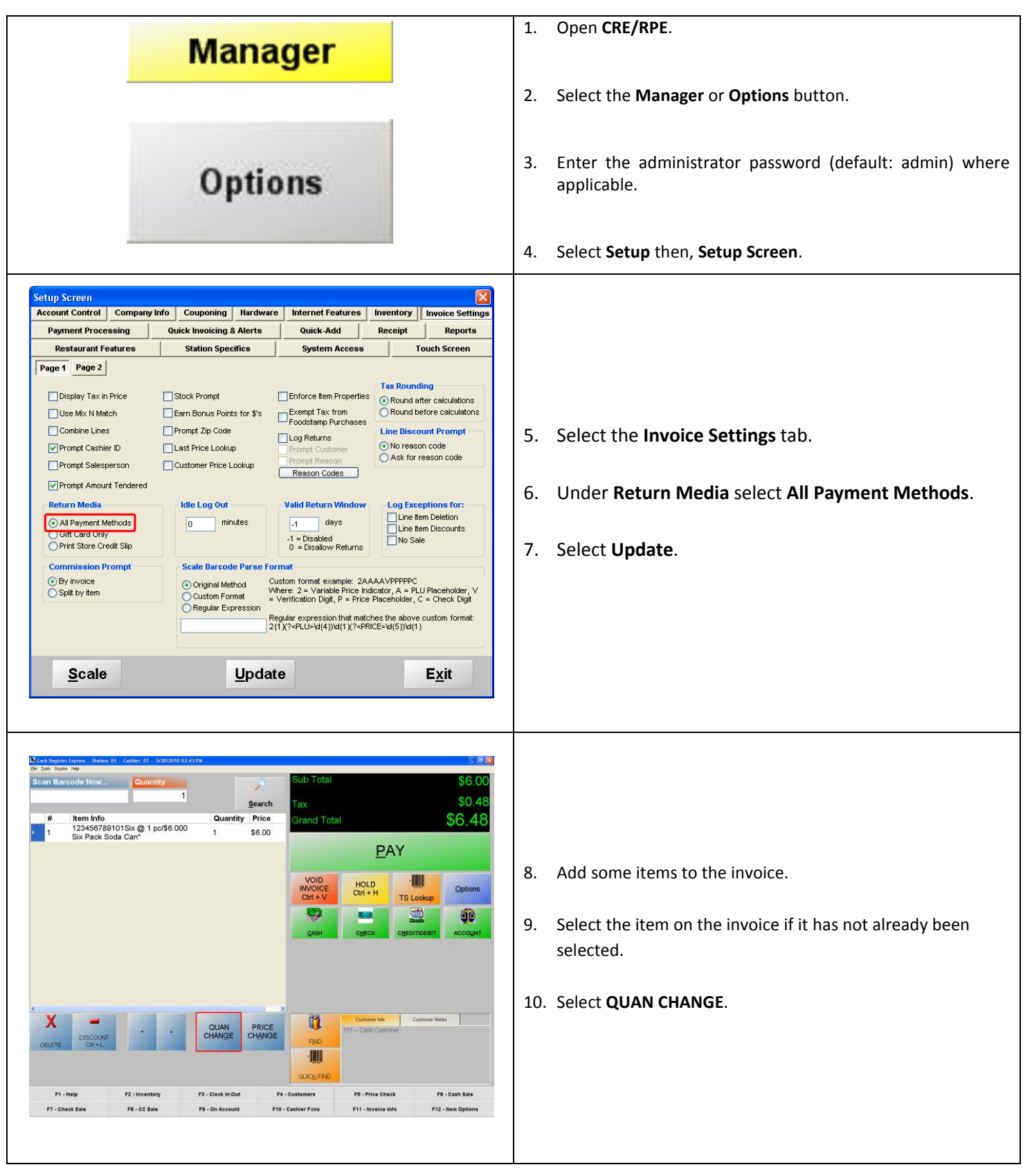

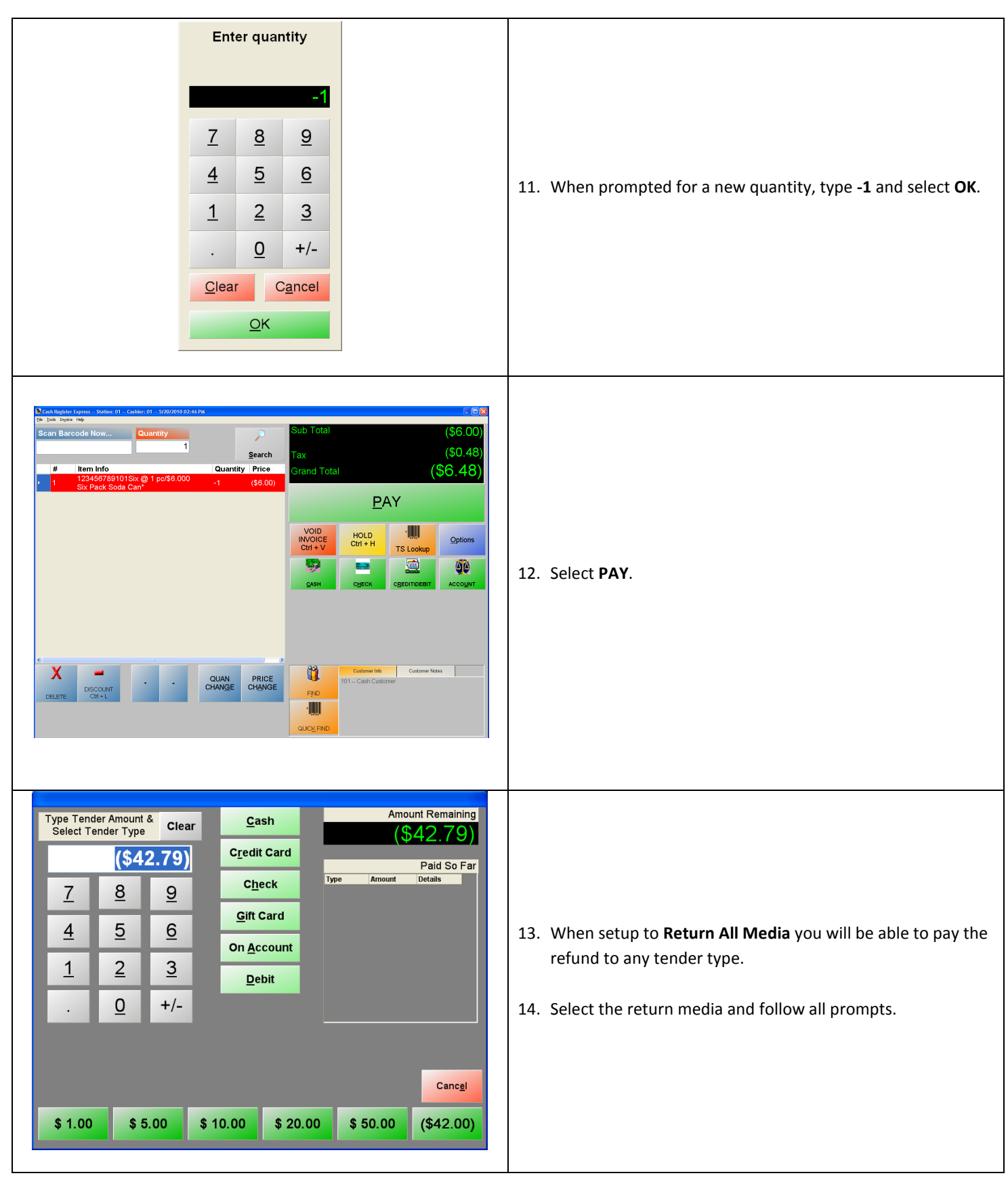

# **Selecting the Return Media - Gift Card Only**

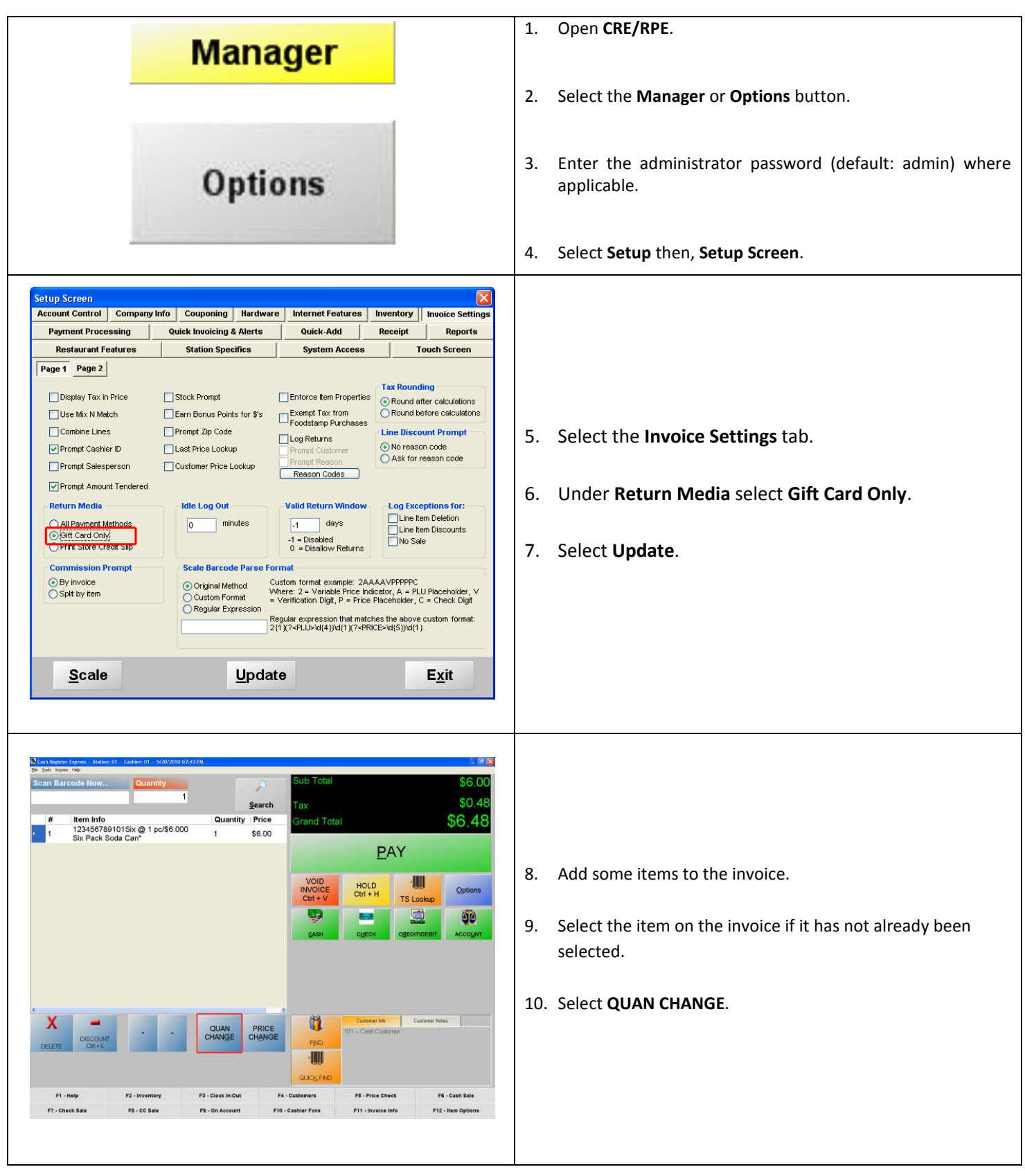

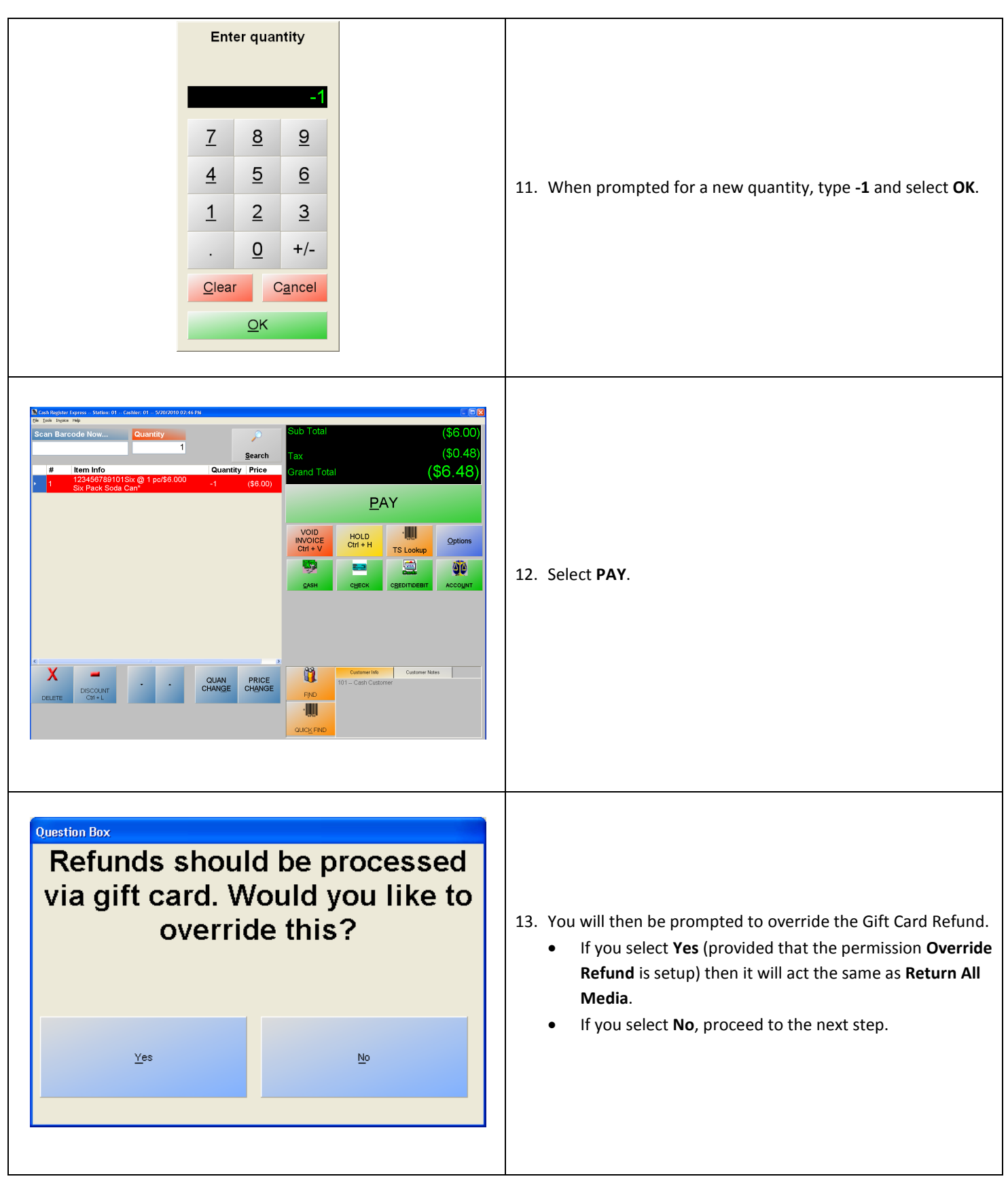

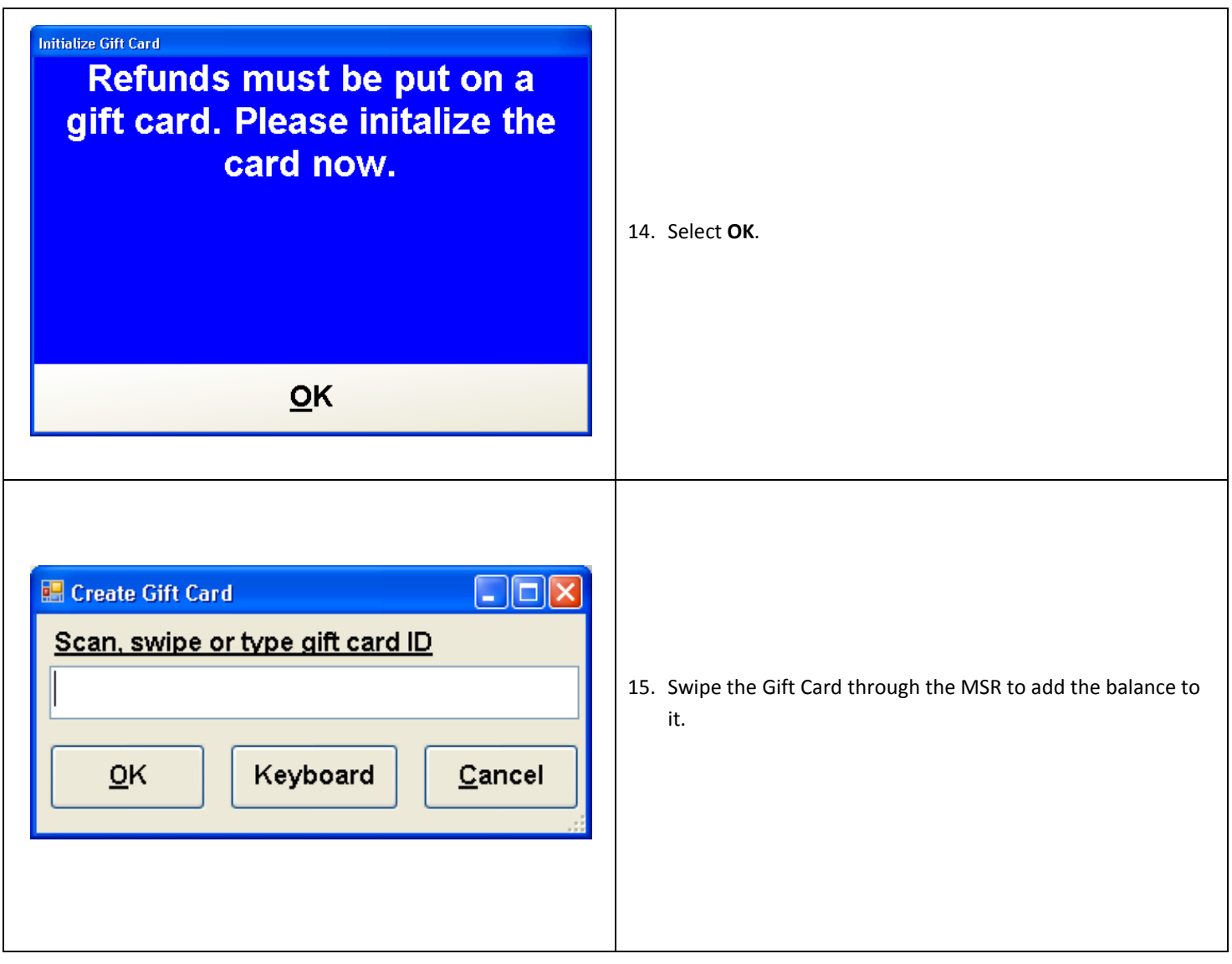

# **Selecting the Return Media - Print Store Credit Slip**

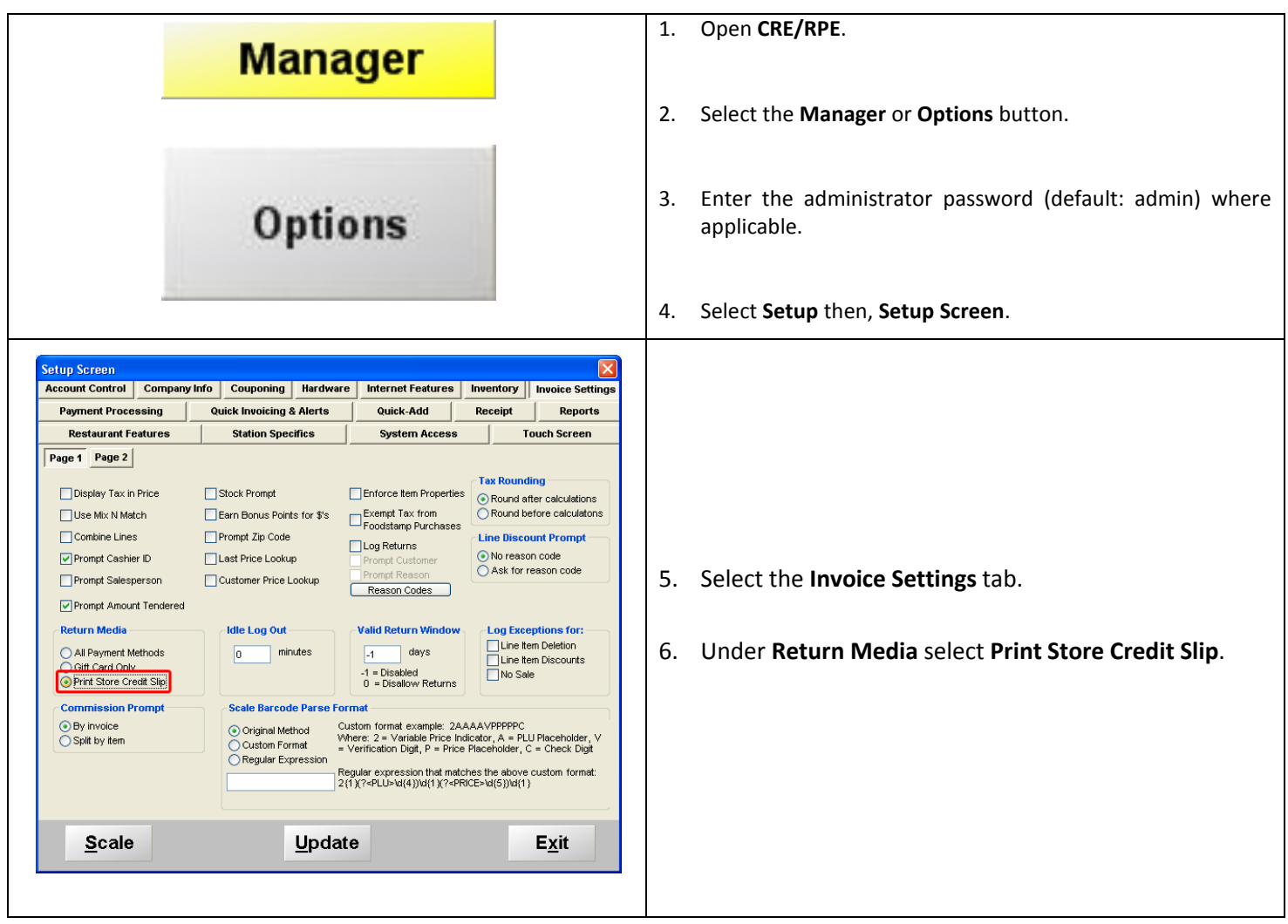

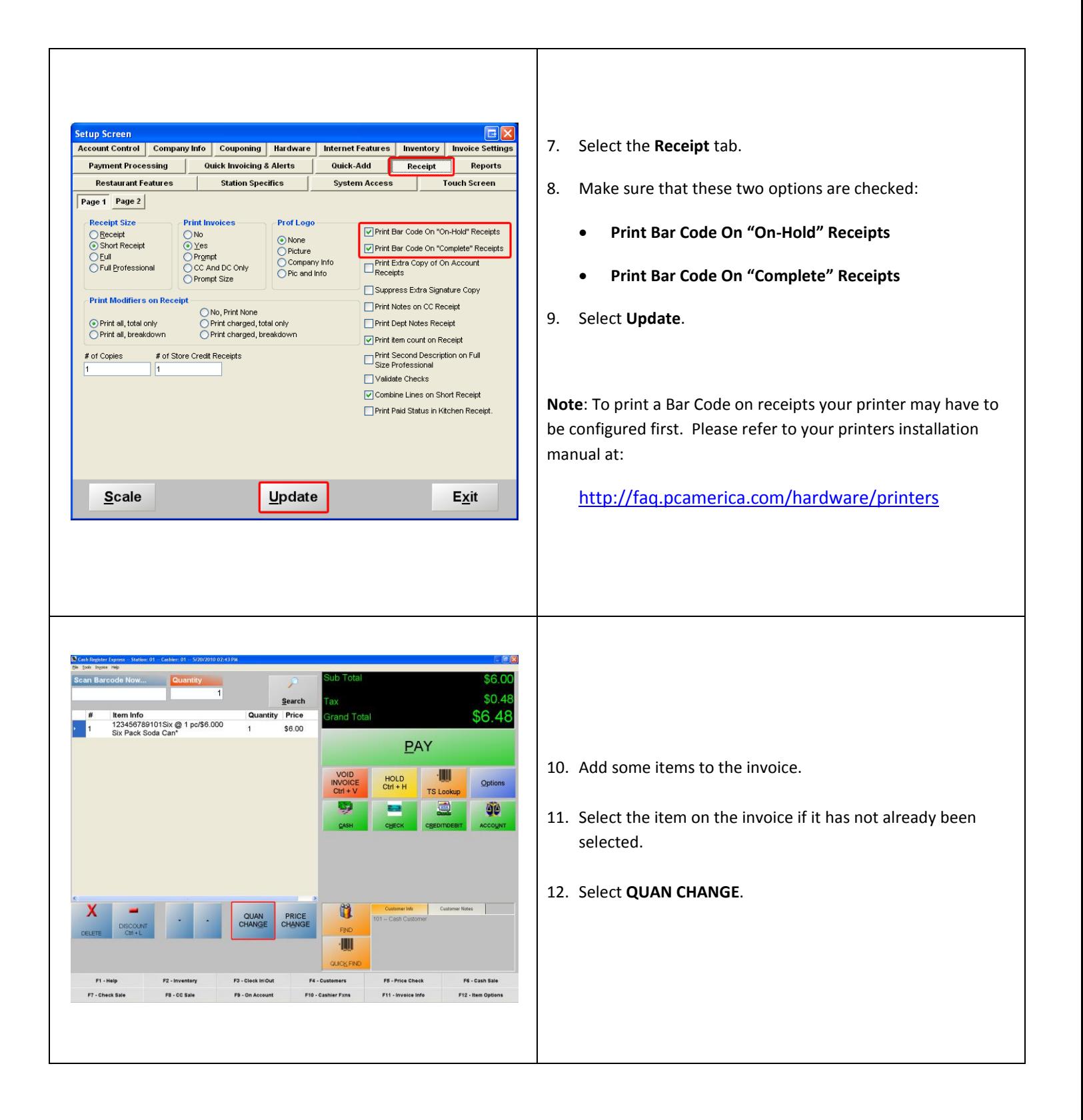

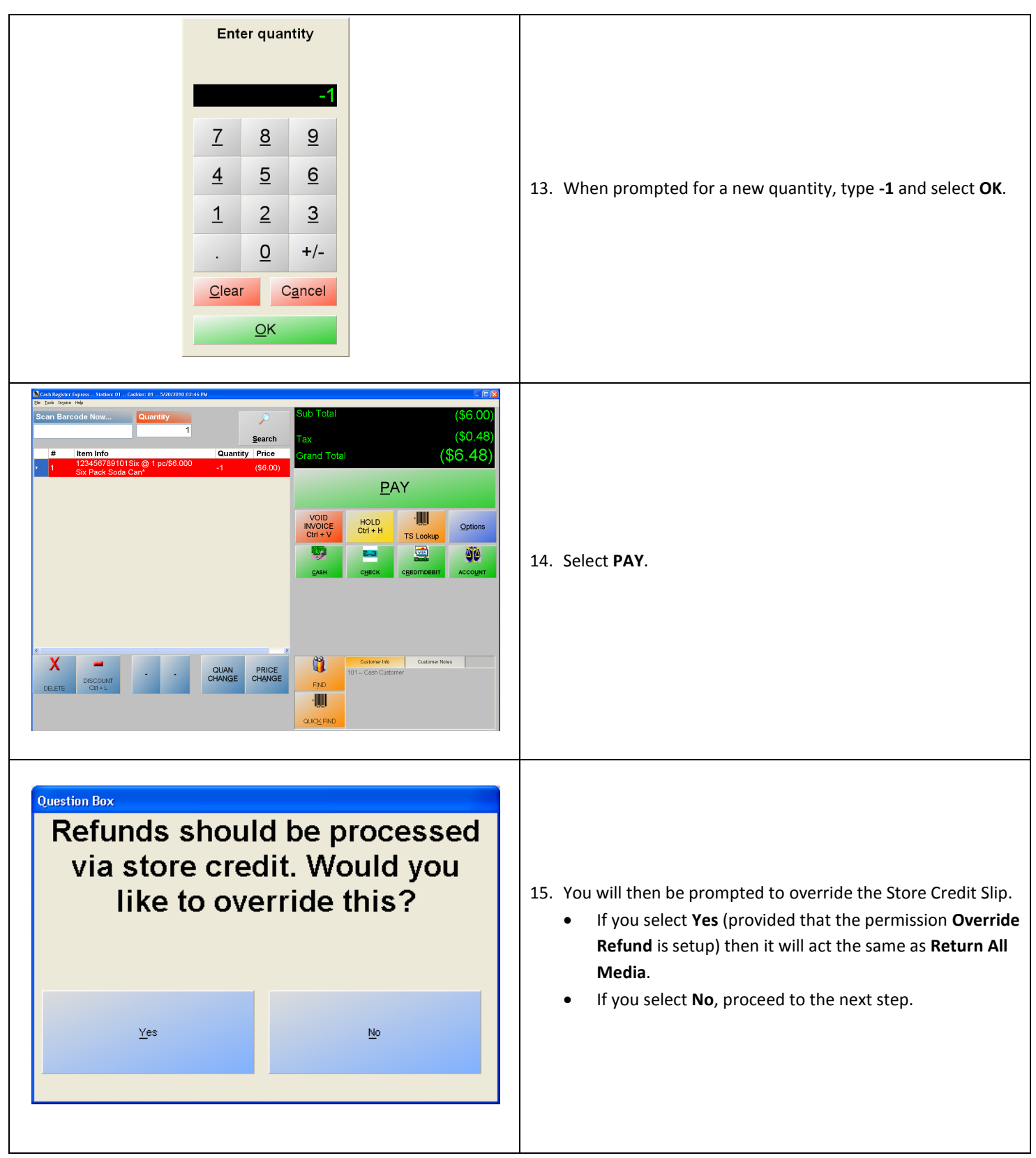

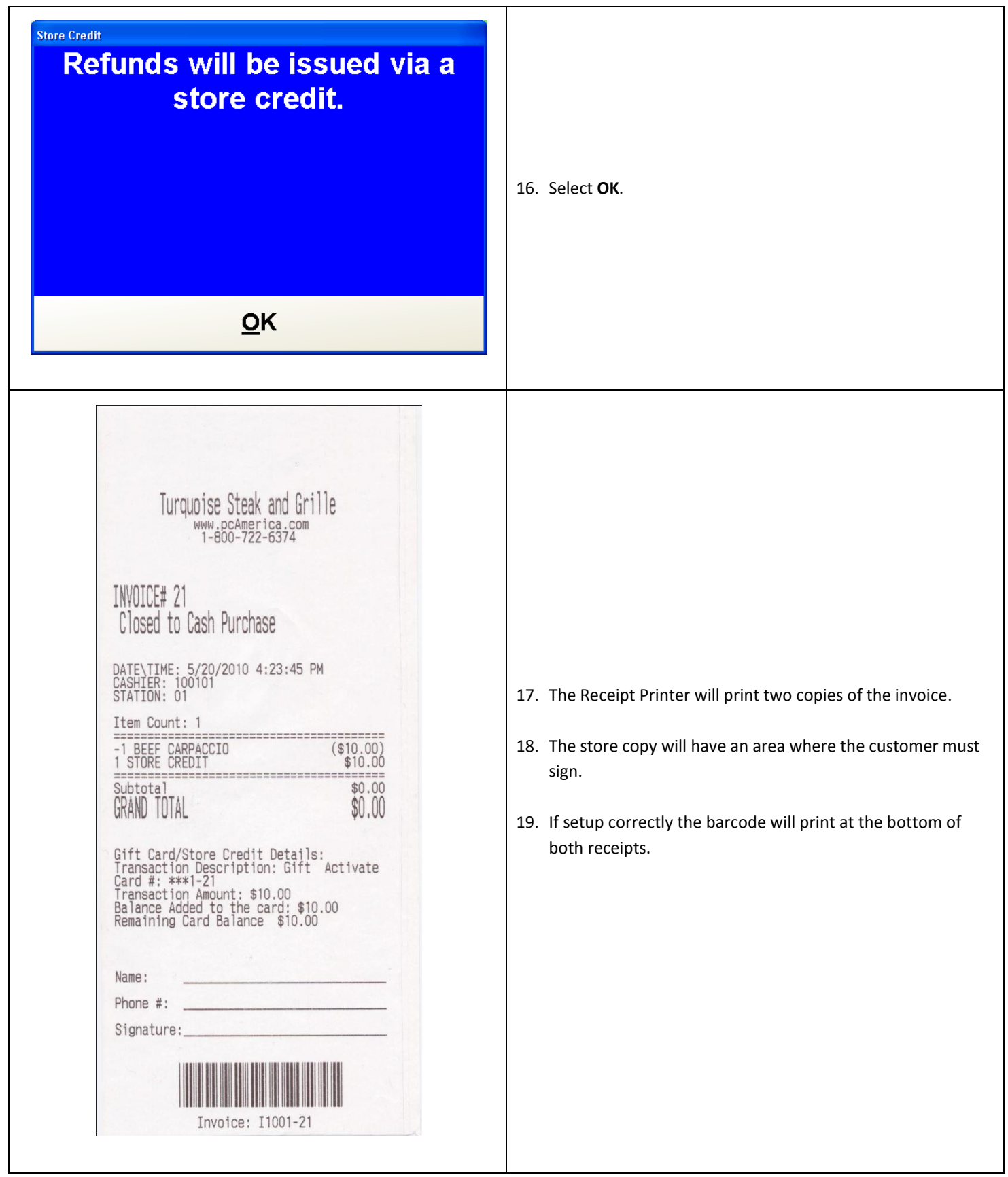

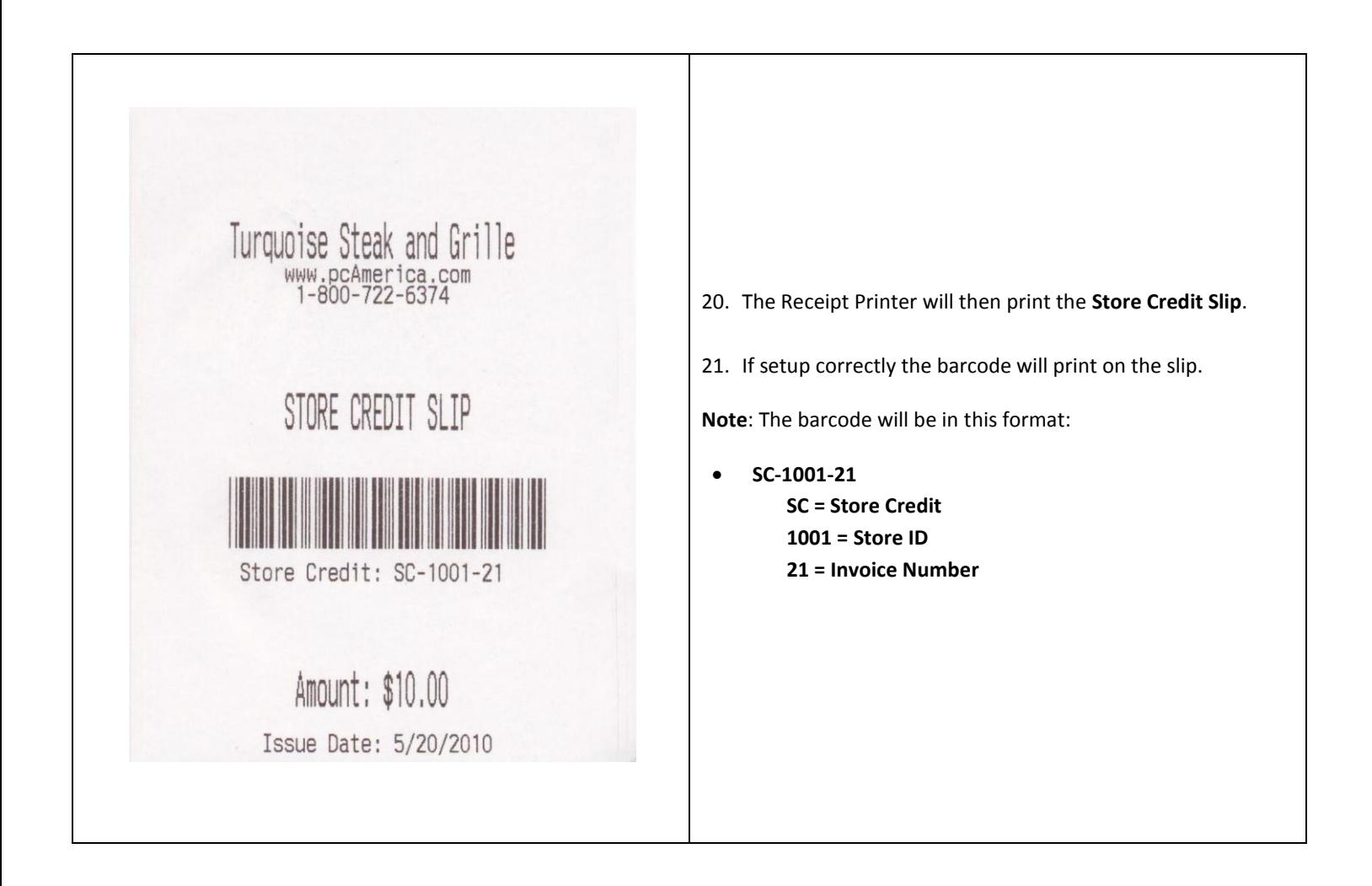

## **Configuring employee permissions relating to returns**

Refer to the document entitled "Employee Permissions (CRE)" on [http://faq.pcamerica.com.](http://faq.pcamerica.com/) See the **Returns**, **Issue Credit Slip**, **Override Refund**, and **Allow Old Returns** permissions, as they all relate to returning items.

### **Viewing reports on returns**

Refer to the document entitled "Reporting" on [http://faq.pcamerica.com.](http://faq.pcamerica.com/) See the **Returns** and **Returns by Tender Type** reports.

## **Redeeming Store Credit**

- **[Redeeming Store Credit in Cash Register Express](#page-12-0)**
- **[Redeeming Store Credit in Restaurant Pro Express](#page-13-0)**

#### <span id="page-12-0"></span>**Redeeming Store Credit in Cash Register Express**

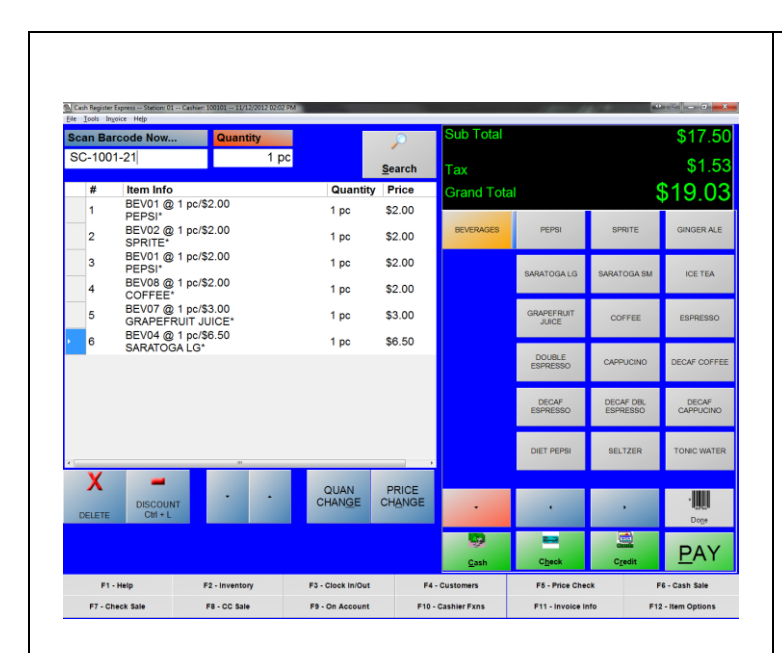

At the **Invoice Screen** add the items to be purchased then, scan the barcode that was printed on the store credit slip.

**If no barcode exists then type in the information next to where it says Store Credit: on the store credit slip (i.e. SC-1001-21).**

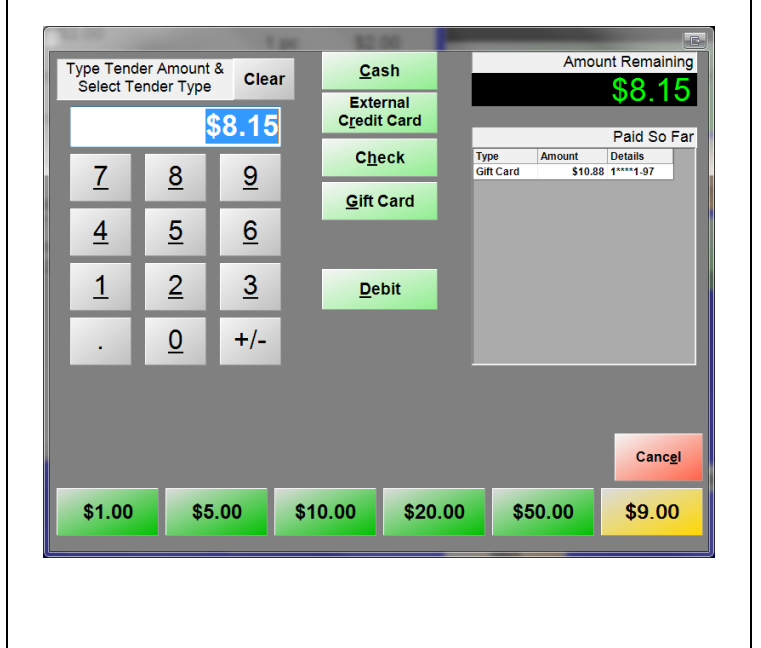

**The store credit will automatically be taken off the balance.**

**Pay the remaining balance of the invoice to another tender type. The transaction is now complete.**

#### <span id="page-13-0"></span>**Redeeming Store Credit in Restaurant Pro Express**

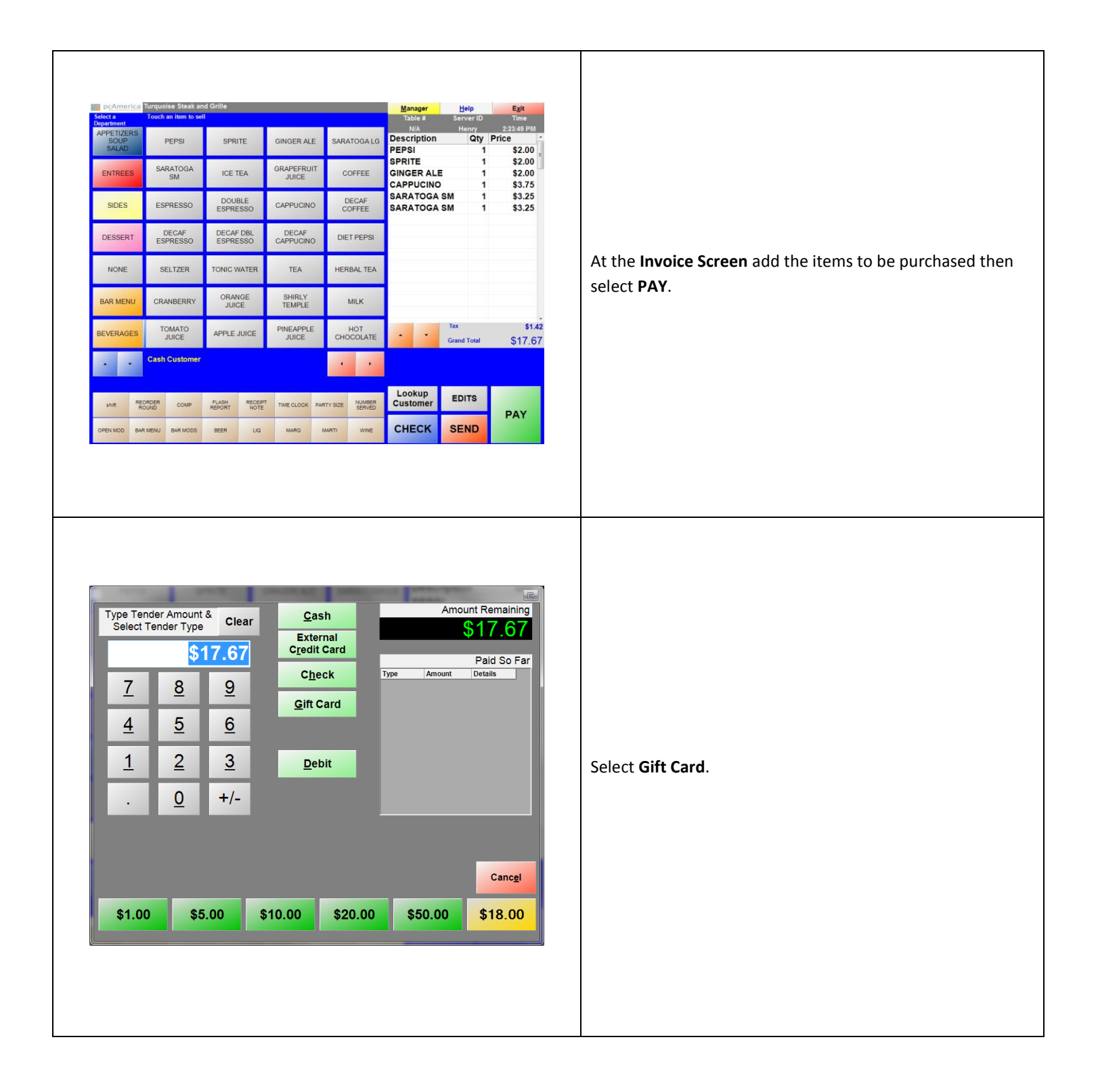

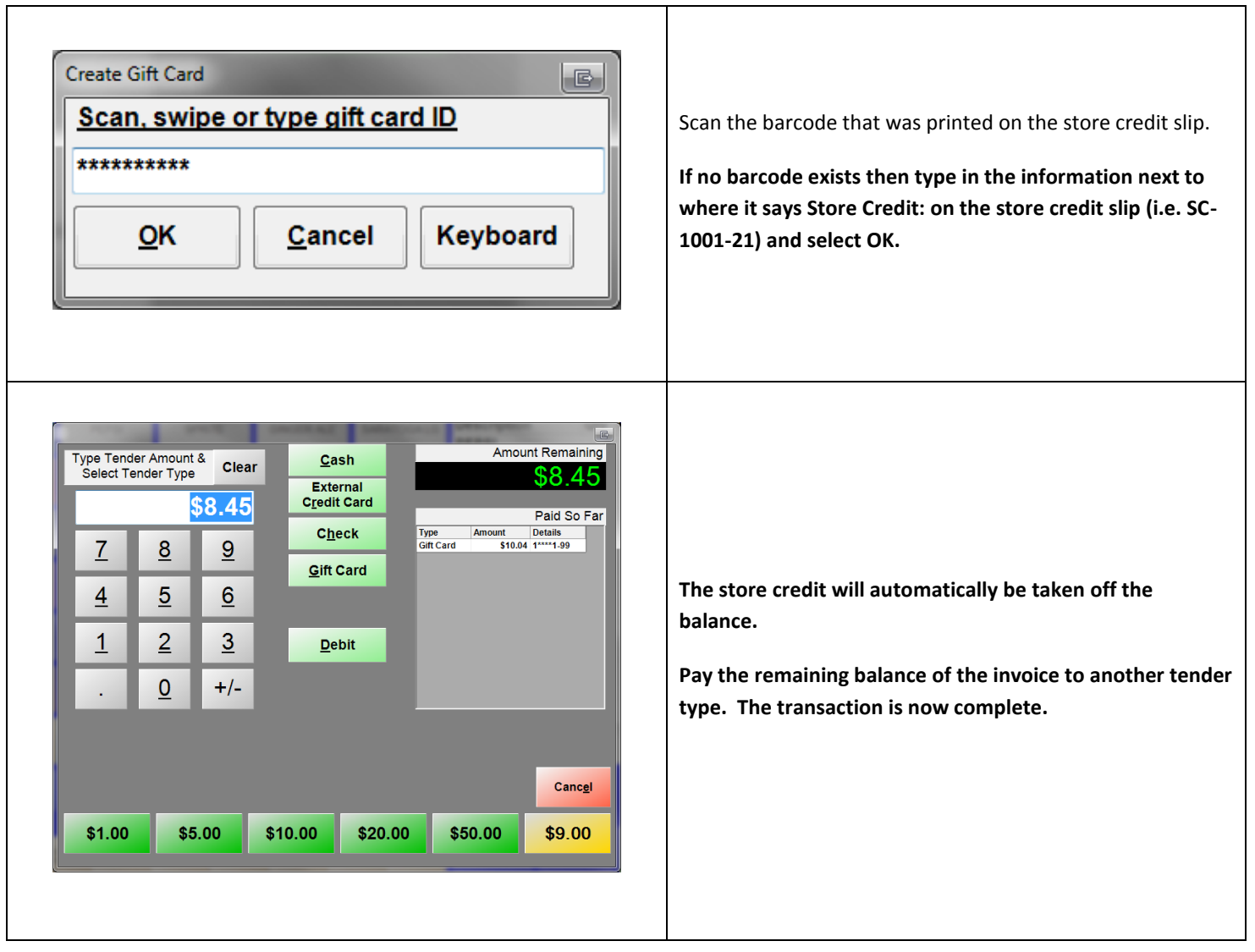

#### **Other Options**

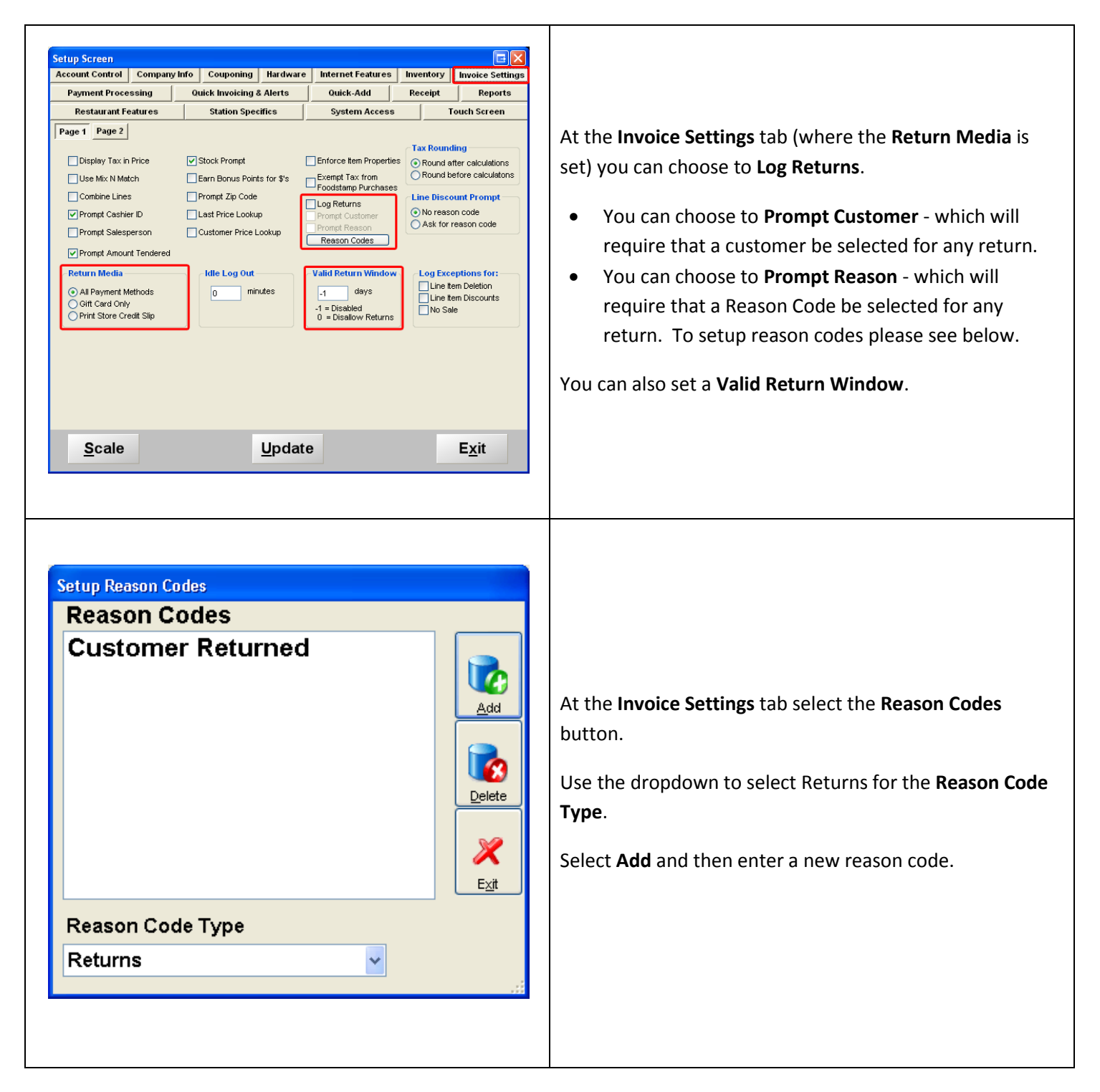